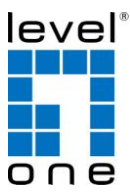

# **FEP-0511v1** 5-Port Fast Ethernet PoE Switch, 65W, 802.3at PoE+, 4 PoE Outputs

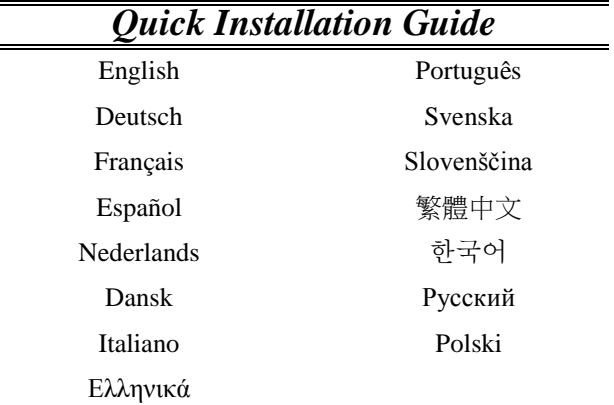

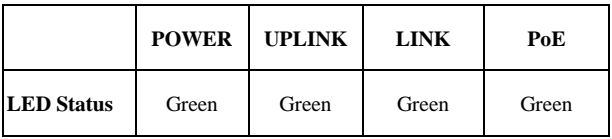

# **Installation Steps**

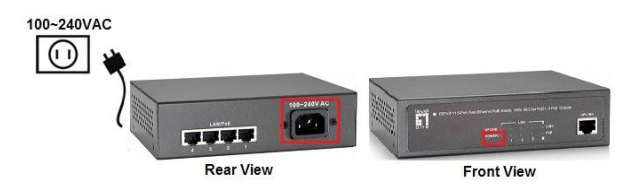

- Connect AC Power Adaptor to FEP-0511, and "Power" LED will be on.
- Verbinden Sie das Netzteil mit dem FEP-0511, und die "Power" LED leuchtet auf.
- Branchez l'adaptateur secteur sur le FEP-0511, le voyant DEL "Power" (Marche) s'allume.
- Conecte el Adaptador de Corriente al FEP-0511, el LED "Power" deberá encenderse.
- Sluit de wisselstroomadapter van aan op de FEP-0511, De "Power"-LED licht op.
- Forbind AC Power Adaptor til FEP-0511, og "Power" LED vil blive tæ ndes.
- Collegare l'adattatore di corrente a FEP-0511, il LED "Power" si accenderà.
- Συνδέστε το τροφοδοτικό AC Power Adaptor στην πρίζα και στην συνέχεια στοFEP-0511, Η ενδεικτική λυχνία "Power" θα ανάνει.
- Conecte o Adaptador de Energia AC ao FEP-0511, e o LED "Power" (Energia) acenderá.
- Anslut nätadaptern till FEP-0511 och "Power" LED ska tändas.
- Povežite priloženi napajalnik v FEP-0511 in v električno omrežje.
- 將 AC 電源接到 FEP-0511,然後電源 LED 燈將亮起。
- AC 전원 아답타 를 본제품(FEP-0511)에 연결하시면, "Power" LED 창에 점등이 됩니다.
- Подключите сетевой блок питания FEP-0511, после этого начнет светиться индикатор «Power» (Питание).
- Podłącz adapter zasilania prądem zmiennym do FEP-0511, po czym zaświeci się dioda LED "Power (Zasilanie)".

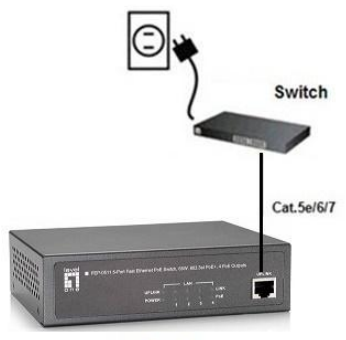

FFP-0511

- Connect "UPLINK" port on FEP-0511 to switch via Cat.5e/6/7 cables, and UPLINK LED will be on.
- Verbinden Sie den "UPLINK" Port des FEP-0511 via Cat. 5e/6/7 Kabel mit dem Switch und die "UPLINK" LED wird aufleuchten.
- Connectez le port "UPLINK" (AMONT) du FEP-0511 sur le commutateur avec un câble cat. 5e/6/7 ; le voyant DEL UPLINK s'allume.
- Conecte el Puerto "UPLINK" en el switch FEP-0511 vía cables Cat.5e/6/7; el LED "UPLINK" deberá encenderse
- Sluit de "UPLINK"-poort op de FEP-0511 aan op de switch via Cat. 5e/6/7-kabels en de UPLINK-LED zal oplichten.
- Forbind "UPLINK" port på FEP-0511 til switch via Cat.5e/6/7 kabler, og UPLINK LED vil blive tæ ndes.
- Collegare la porta "UPLINK" di FEP-0511 allo switch usando i cavi Cat. 5e/6/7, il LED UPLINK si accenderà.
- Συνδέστε με καλώδιο δικτύου κατηγορίας Cat.5e/6/7, την θύρα "UPLINK" τουFEP-0511 με μια θύρα τουswitch. Η ενδεικτική λυχνία "UPLINK" θα ανάψει.
- Conecte a porta "UPLINK" no FEP-0511 para a chave pelos cabos Cat.5e/6/7 e o LED UPLINK acenderá.
- Anslut "UPLINK" porten på FEP-0511 till en switch via Cat.5e/6/7 kabel, och UPLINK LED ska tändas.
- Povežite "UPLINK" port na FEP-0511 z tnim stikalom s Cat.5e/6/7 mrežnim kablom, prižgala se bo UPLINK LED lučka.
- 诱過網路線 Cat.5e/6/7 連接 FEP-0511 上的 UPLINK 埠到交換 器然後 UPLINK LED 燈將亮起.
- 제품의 "UPLINK" 포트와 기가비트 스위칭 허브를 랜케이블(Cat.5e/6/7)로 연결하면, UPLINK LED 창이 점등됩니다.
- Подключите порт «UPLINK» (Восходящий) на FEP-0511 к гигабитному коммутатору кабелем категории 5e/6/7, после

этого начнет светиться индикатор «UPLINK» (Восходящий).

 Podłącz port "UPLINK (PRZESYŁANIE DANYCH)" FEP-0511 do przełącznika poprzez kable Kat.5e/6/7, po czym zaświeci się dioda LED UPLINK (PRZESYŁANIE DANYCH).

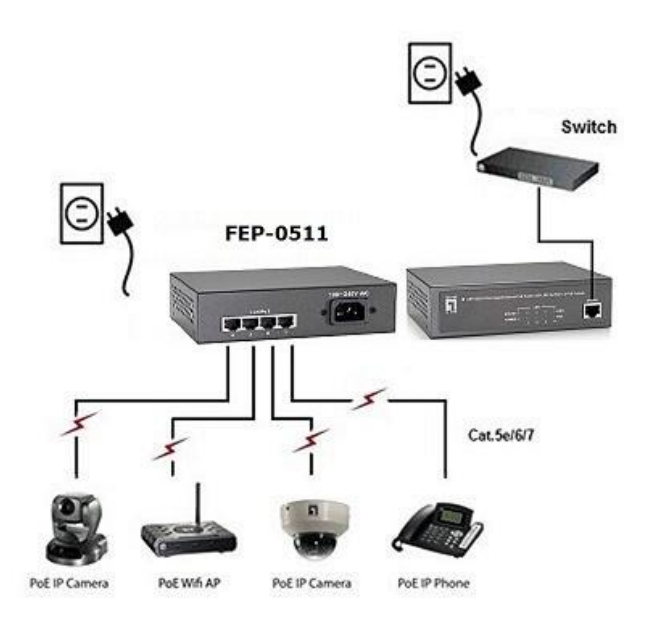

- Connect "LAN" ports on PoE device to "LAN" port on FEP-0511 via Cat 5e/6/7, and make sure "PoE" & LAN LEDs will be on.
- Verbinden Sie die "LAN" Ports der PoE-Geräte mit den "LAN"-Anschlüssen des FEP-0511 via Cat. 5e/6/7 Kabel, und stellen Sie sicher, daß die "PoE & LAN" LEDs aufleuchten.
- Connectez le port "LAN" du périphérique PoE sur le port "LAN" du FEP-0511 avec un câble cat. 5e/6/7, et vérifiez que les voyants DEL "PoE" et LAN s'allument bien.
- Conecte los puertos "LAN" en el dispositivo PoE al puerto "LAN" del FEP-0511 vía Cat 5e/6/7; asegúrese de que los LEDs "PoE" & "LAN" se enciendan.
- Sluit de "LAN"-poorten op het PoE-apparaat aan op de "LAN"-poort op de FEP-0511 via Cat 5e/6/7-kabels en controleer of de "PoE"- & LAN-LED's ingeschakeld zijn.
- Forbind "LAN" porte på PoE enhed til "LAN" port på FEP-0511 via Cat 5e/6/7, og tjek at "PoE" & LAN LEDs bliver tæ ndt.
- Collegare le porte "LAN" del dispositivo PoE alla porta "LAN" di FEP-0511 usando i cavi Cat. 5e/6/7 ed accertarsi che i LED "PoE" e LAN si accendano.
- Συνδέστε στις θύρες "LAN" τουFEP-0511, τις δικτυακές συσκευές PoE, με καλώδιο δικτύου κατηγορίας Cat 5e/6/7, και ελέγξτε ότι οι ενδεικτικές λυγνίες "PoE" & LAN έγουν ανάνει.
- Conecte as portas "LAN" no dispositivo PoE à porta "LAN" no FEP-0511 pelo Cat 5e/6/7 e se certifique que os LEDs "PoE" e LAN acenderão.
- Anslut "LAN" porten på PoE enheten till "LAN" porten på FEP-0511 via Cat 5e/6/7 kabel och säkerställ att "PoE" & LAN LED lyser.
- Povežite "LAN" porte PoE naprav z "LAN" porti na FEP-0511 z mrežnim kablom in preverite, da gorijo "PoE" & LAN LED lučke.
- 透過網路線 Cat 5e/6/7 連接在 PoE 裝置上的 LAN 埠, 並確定 PoE 和 LAN LED 燈將亮起。
- 사용하시는 PoE 장비의 "LAN" 포트와 본제품(GEP-0520/0521)의 "LAN" 포트를 랜케이블(Cat 5e/6/7)로 연결하면, "PoE" & LAN LED 창이 점등됩니다.
- Подключите порты «LAN» (ЛВС) на PoE-устройствах к портам «LAN» (ЛВС) на FEP-0511 кабелями категории 5e/6/7 и удостоверьтесь, что начали светиться индикаторы «PoE» (Питание по Ethernet) и «LAN» (ЛВС).
- Połącz porty "LAN" urządzenia PoE z portem "LAN" FEP-0511, kablami Kat 5e/6/7 i sprawdź, czy zaświecą się diody LED "PoE" i LAN.

- Check whether the PoE device is on. If not, please make sure all cables are connected correctly.
- Prüfen Sie, ob die PoE-Geräte eingeschaltet sind. Wenn nicht, stellen Sie bitte sicher, dass alle Kabel korrekt angeschlossen sind.
- Vérifiez que le périphérique PoE est bien allumé. Sinon, vérifiez que tous les câbles sont bien connectés correctement.
- Verifique si el dispositibo PoE está encendido. Si no, por favor asegúrese de que todos los cables está conectados correctamente.
- Controleer of het PoE-apparaat is ingeschakeld. Indien dat niet het geval is, moet u controleren of alle kabels correct zijn aangesloten.
- Tjek om PoE enheden er på. Hvis ikke sikker dig at alle kabler er forbundet korrekt.
- Controllare che il dispositivo PoE sia acceso. In caso contrario, assicurarsi che tutti i cavi siano collegati in modo corretto.
- Έλεγξτε αν η συσκευές ΡΟΕ είναι ενεργές. Αν όχι, ελέγξτε ότι όλα τα καλώδια είναι σωστά συνδεδεμένα.
- Verifique se o dispositivo PoE está ligado. Caso contrário, favor se certificar se todos os cabos estão conectados corretamente.
- Kontrollera att PoE enheten är påslagen. Om inte kontrollera att alla kablar är korrekt anslutna.
- Preverite, če se PoE naprave prižgejo. V nasprotnem primeru preverite, če ste pravilno povezali kable.
- 檢查 PoE 裝置是否正常運作。如果否,請確定所有的網路線被 正確連接。
- PoE 장비가 작동되는지 확인하여 주십시요. 작동되지 않을 경우에는 모든 케이블이 바르게 연결이 되어있는지 확인하여 주십시요.
- Проверьте, что PoE-устройство включено. Если оно не включено, проверьте правильность подключения всех кабелей.
- Sprawdź, czy jest włączone urządzenie PoE. Jeśli nie, upewnij się, że są podłączone prawidłowo wszystkie kable.